## 파워포인트 화면 깜빡임 해결

파워포인트를 열었는데 계속 화면이 깜빡여서 편집을 하지 못하는 경우가 있습니다.

이런 현상이 나타나는 것은 파워포인트의 마스트 슬라이드나 혹은 각 슬라이드에 투명으로 처리된 개체가 있거나 그라데이션이나 에니메이션이 과다한 개체가 있는 경우 이런 증상이 나타나는 것 같습니다.

첫번째 해결책은 해당 개체를 찾아서 투명도를 0% 즉 전혀 투명하지 않게 하거나 그라데이션과 에니메에션을 줄이는 방법이 있습니다. 그러나 이런 방법은 슬라이드 의 모양을 손상시킬 수 있습니다.

두번째 해결책은 Microsoft 의 기술팀에서 답을 한 것으로 하드웨어 가속 부분을 끄는 것입니다. 방법입니다. 바탕화면에서 마우스 오른쪽 버턴을 누르고 "속성"을 누르면 디스플레이 속성정보가 나옵니다.

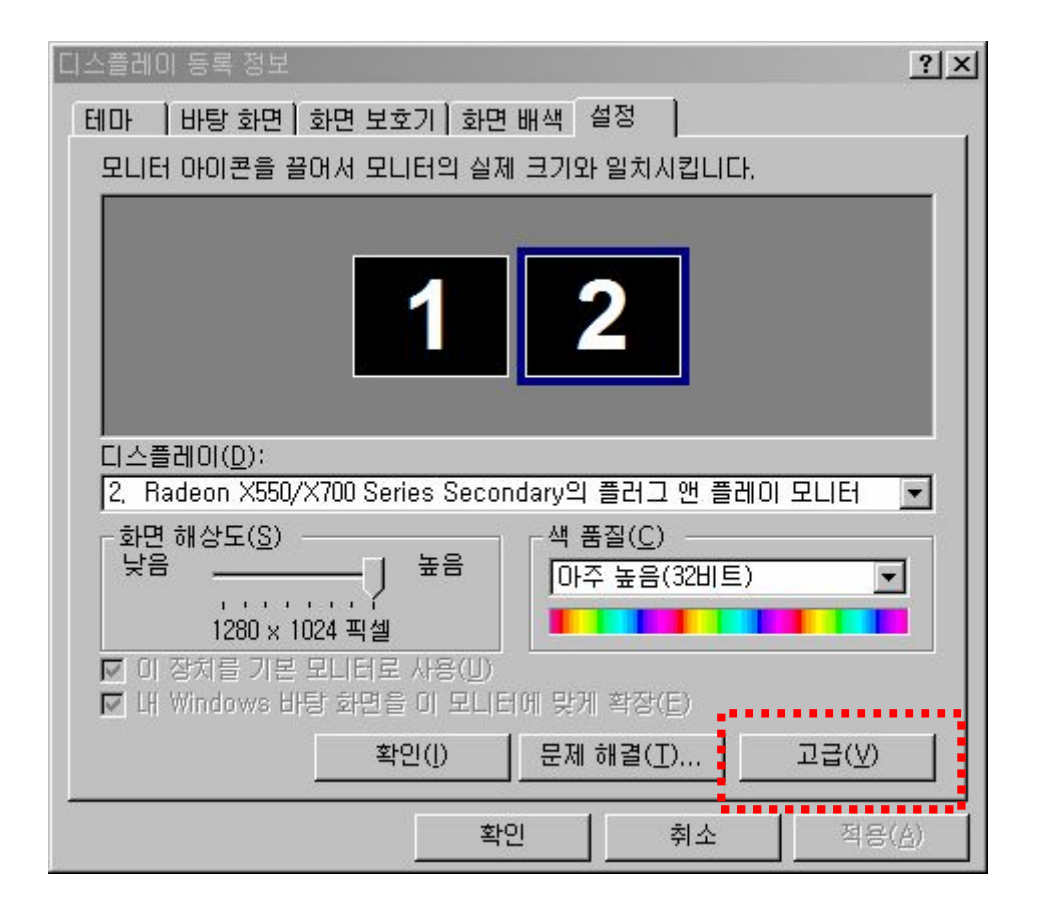

여기서 왼쪽 하단의 "고급"을 누르면 나오는 창에서 "문제해결" 탭을 누르세요. 여기서 하드웨어 가속을 몇 단계 낮추시거나 혹은 "없음"으로 슬라이드 바를 내리시면 됩니다.

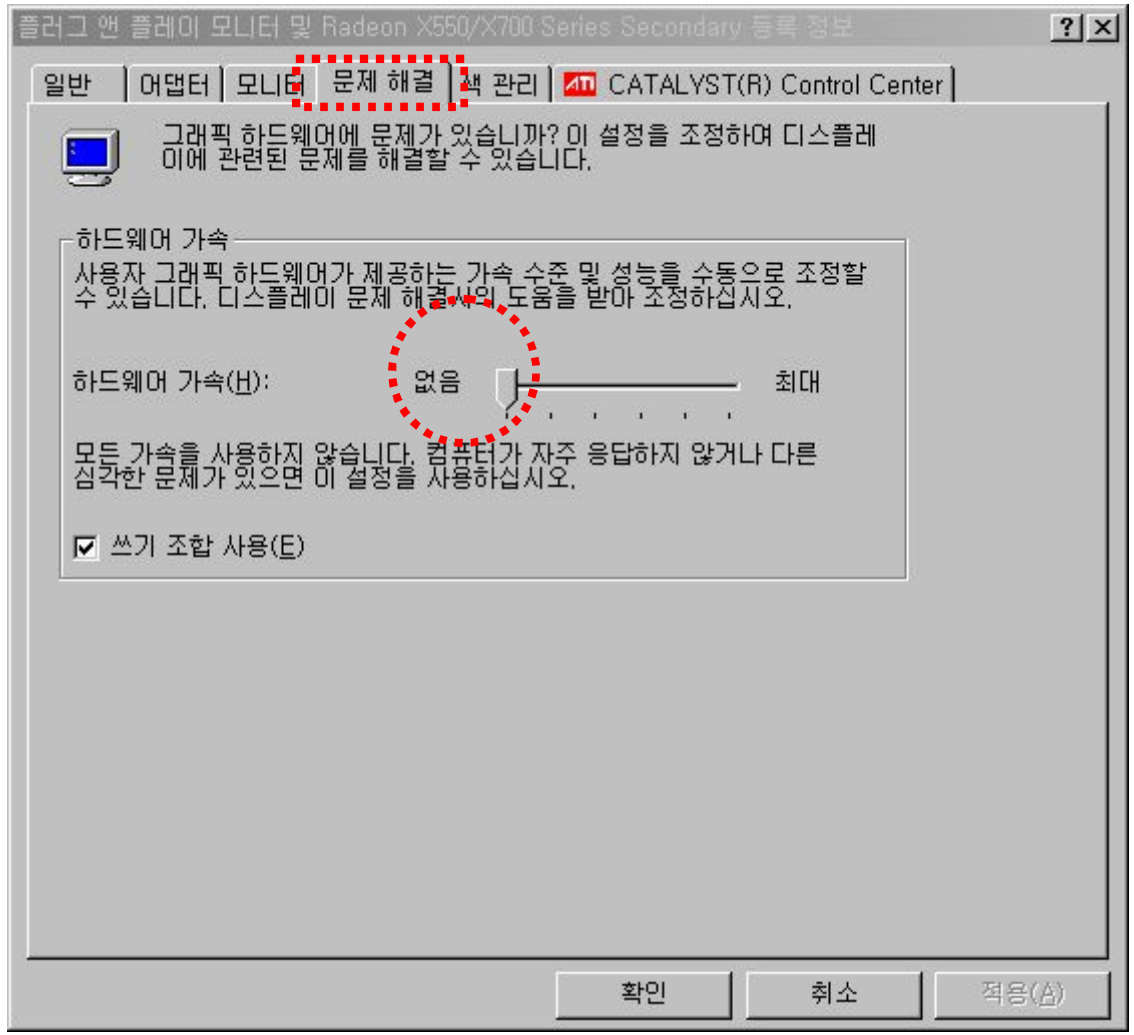

혹시 3D게임을 하신다면, 게임을 할 때는 이것을 최대로 복구하셔야 정상적인 게임 이 가능합니다.